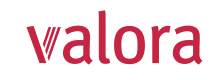

## **Portail en ligne «myVPK» pour employeurs** Instructions pour le premier enregistrement

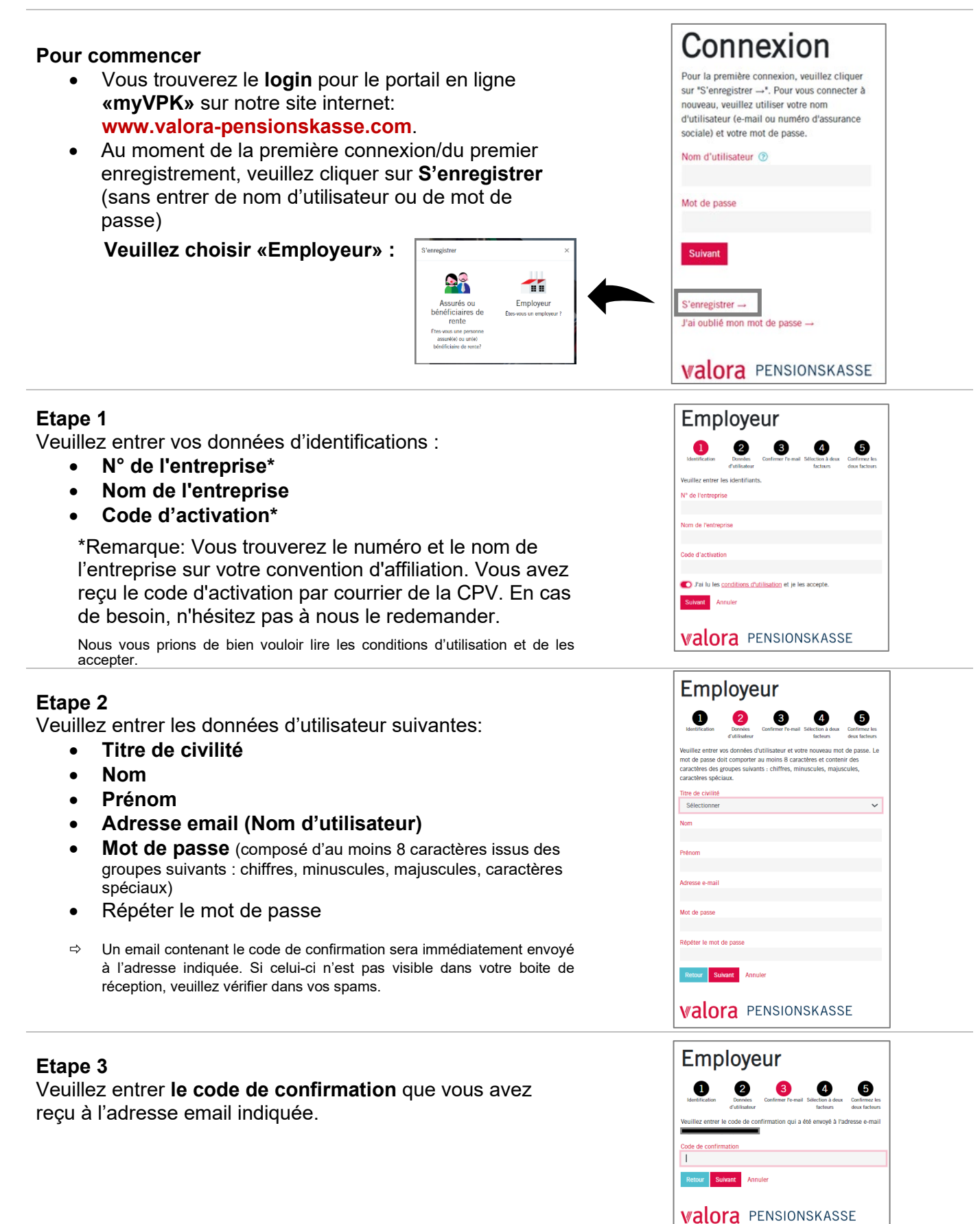

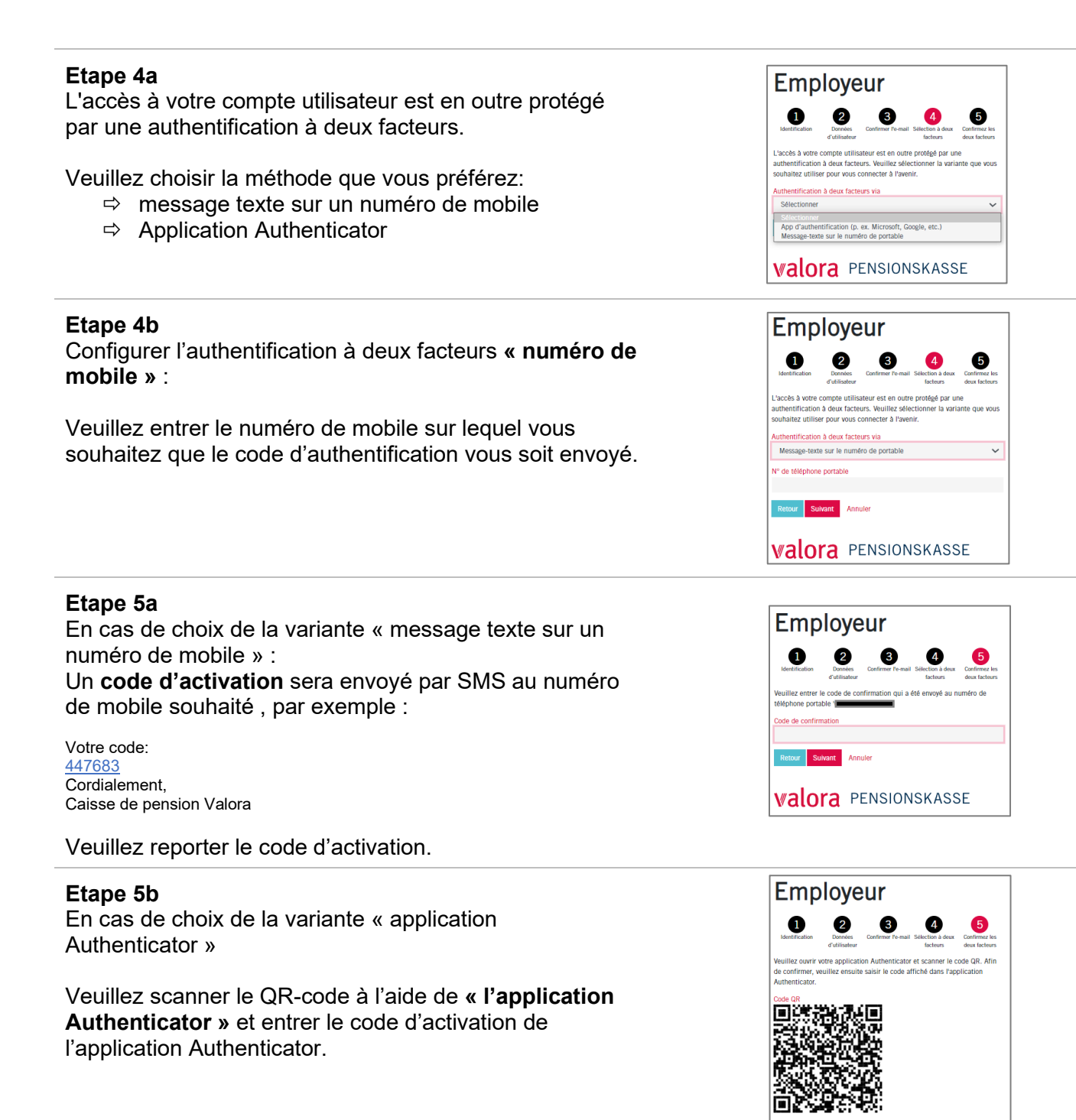

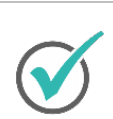

**Vous avez réussi. A partir de maintenant, le portail en ligne «myVPK» vous est disponible à tout moment.**

## **Déconnexion**

Veuillez toujours clôturer votre session protégée «myVPK» avec la fonction de programme « Déconnexion ».

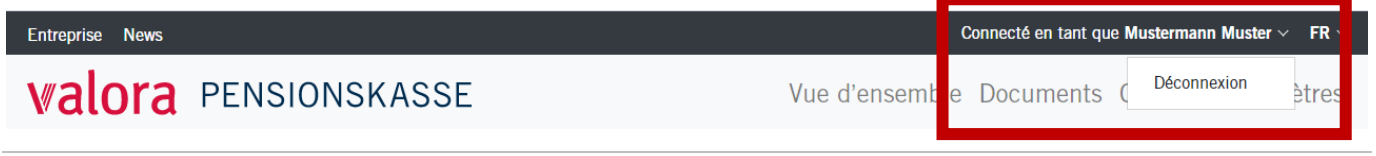

**valora** PENSIONSKASSE